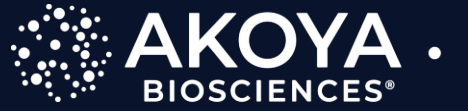

The Spatial Biology Company®

## **PhenoImager Data Analysis using QuPath and Python**

Software Workflow

**Aditya Pratapa, Ph.D.**

Akoya Biosciences

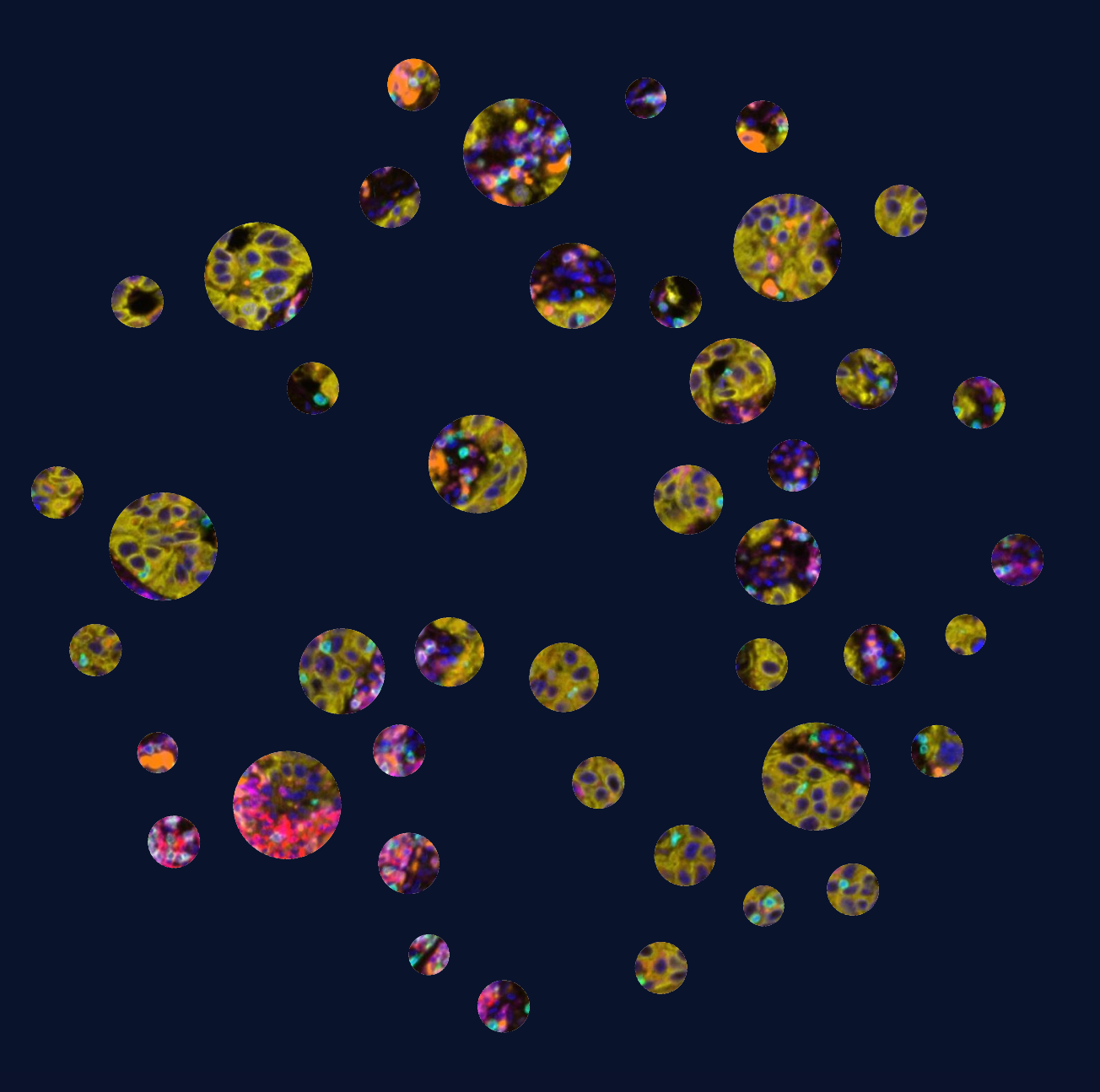

# Learning Objectives

- QuPath
	- QuPath project set-up
	- Cell segmentation using StarDist
	- Data export
- Python
	- Anaconda environment set-up
	- Data import
	- Automated phenotyping
	- SpatialScore computation

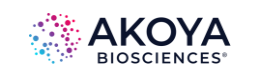

## QuPath set-up

- Basic QuPath:
	- Grab the latest version of QuPath v0.4.3
	- [https://qupath.github.io](https://qupath.github.io/)

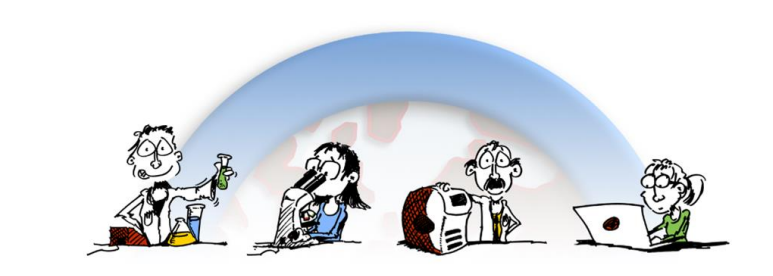

## **QuPath**

**Open Software for Bioimage Analysis** 

Download for Windows >

Release notes v0.4.3 Looking for another version? Find all releases Trouble installing? Check out the installation notes

#### **Get started**

 $\checkmark$ 

See how QuPath can help visualize & analyze complex<br>images with our step-by-step guides on ReadTheDocs.

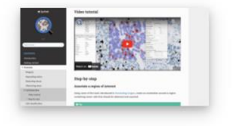

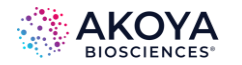

 $\rightarrow$ 

## QuPath set-up

- Basic QuPath:
	- Grab the latest version of QuPath v0.4.3
	- [https://qupath.github.io](https://qupath.github.io/)
- For Cell Segmentation
	- QuPath's StarDist extension
	- <https://github.com/qupath/qupath-extension-stardist>
	- To install the StarDist extension, download the latest qupath-extension-stardist-[version].jar file from releases and drag it onto the main QuPath window.

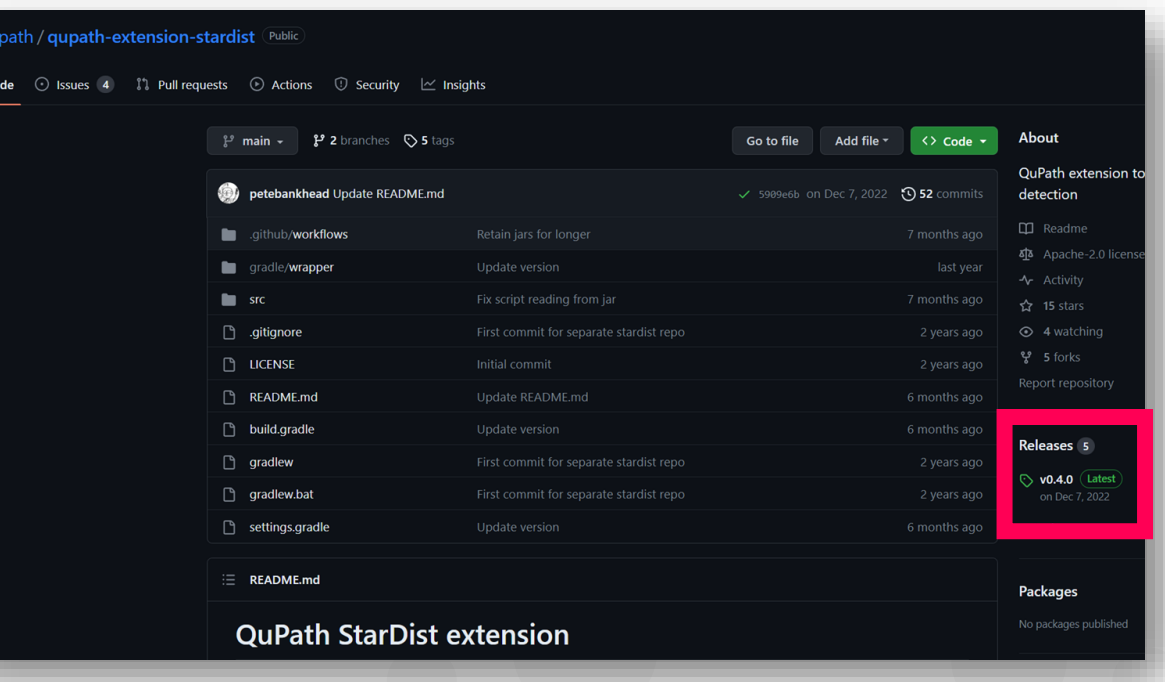

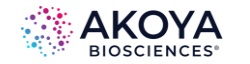

## Create Project

• Create a new QuPath project in an empty folder

Q QuPath

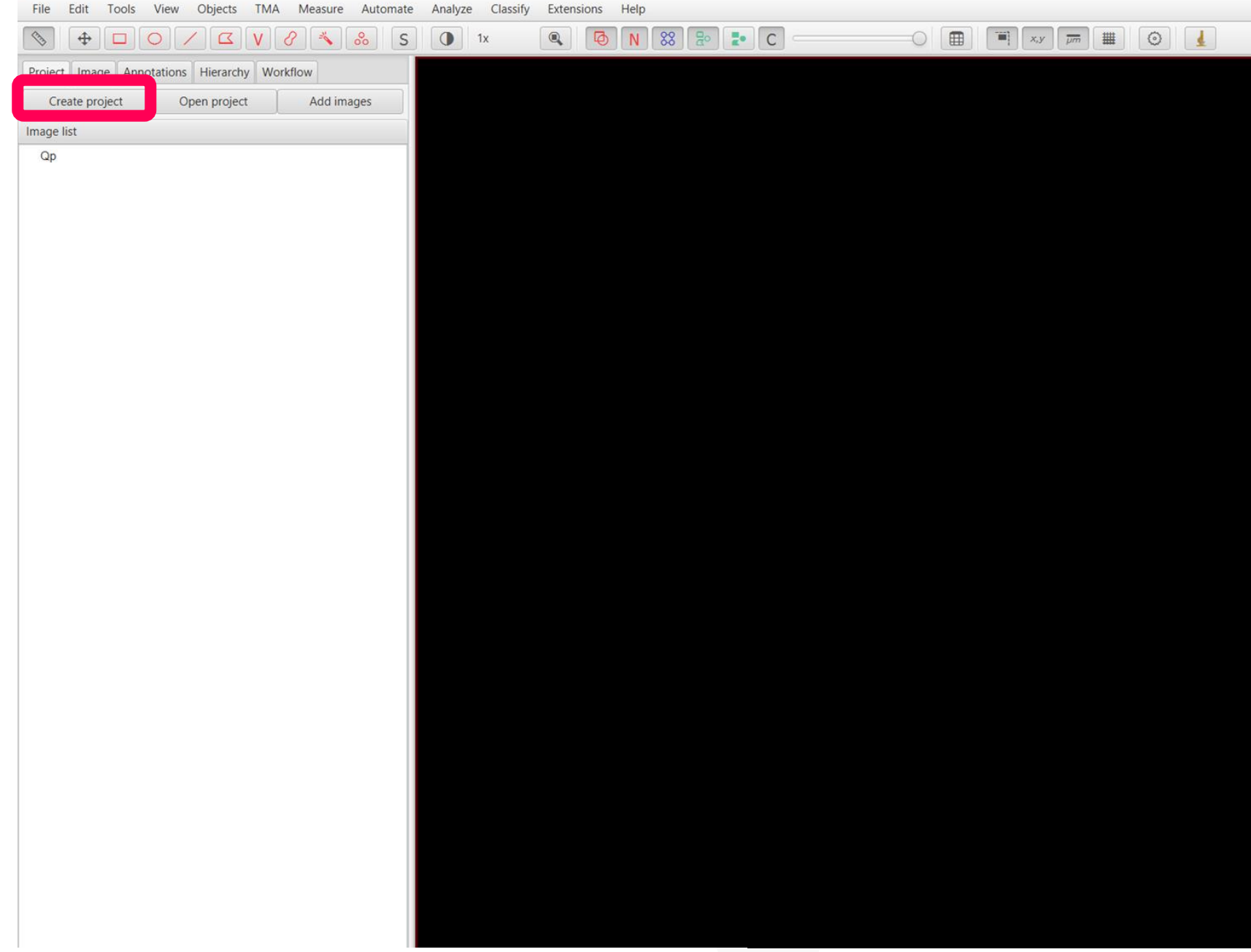

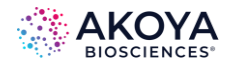

# Add images

Q QuPath

File Edit Tools View Objects TMA Measure Automate Analyze Classify Extensions Help  $\frac{1}{20}$  .  $\frac{1}{20}$  .  $\frac{1}{20}$  $\circ$   $\blacksquare$  $\Rightarrow$  $\textcolor{red}{\bullet}$  $\begin{picture}(120,15) \put(0,0){\line(1,0){15}} \put(15,0){\line(1,0){15}} \put(15,0){\line(1,0){15}} \put(15,0){\line(1,0){15}} \put(15,0){\line(1,0){15}} \put(15,0){\line(1,0){15}} \put(15,0){\line(1,0){15}} \put(15,0){\line(1,0){15}} \put(15,0){\line(1,0){15}} \put(15,0){\line(1,0){15}} \put(15,0){\line(1,0){15}} \put(15,0){\line($  $\bigcirc$  1x  $S$ Project Image Annotations Hierarchy Workflow Create project Open project Add images Image list  $Qp$ mport images to project  $\Box$  $\times$ • Add unmixed ome.tif filesImage paths Drag & drop image or project files for import, or choose from the options below Image provider Default (let QuPath decide)  $\mathbf{v}$ Set image type  $\overline{\phantom{a}}$ Rotate image  $\scriptstyle\rm v$ Optional args  $\sqrt{\phantom{a}}$  Auto-generate pyramids Import objects Show image selector Input URL From clipboard Choose files From path list Import Cancel

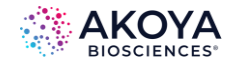

# Python Environment Set-up

- Download and install Anaconda
	- <https://anaconda.org/>
- Anaconda prompt
	- Run 'conda env create –f sscore.yml'

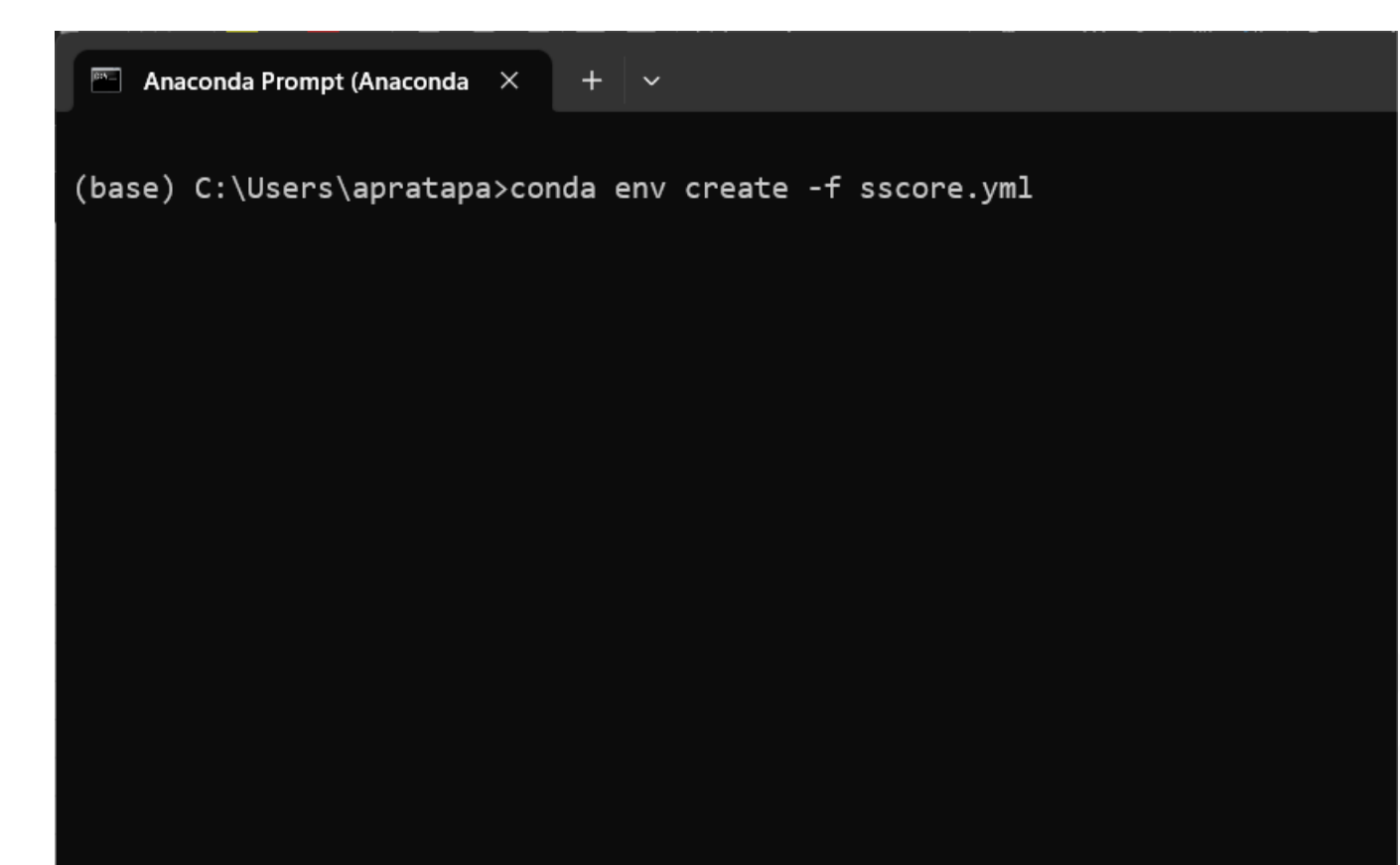

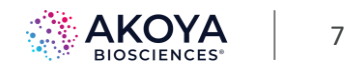

## Start the notebook server

- Activate newly installed environment
	- conda activate sscore
- Start a jupyter notebook server
	- jupyter-notebook --port 8989

 $\boxed{\overline{m}}$  Anaconda Prompt (Anaconda  $\times$ 

(base) C:\Users\apratapa>conda activate sscore

(sscore) C:\Users\apratapa>jupyter-notebook --port 8989

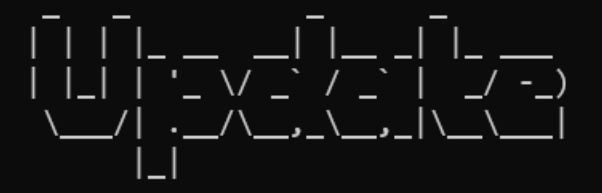

Read the migration plan to Notebook 7 to learn about the new features and the actions

https://jupyter-notebook.readthedocs.io/en/latest/migrate\_to\_notebook7.html

Please note that updating to Notebook 7 might break some of your extensions.

[I 22:10:07.921 NotebookApp] The port 8989 is already in use, trying another port. [I 22:10:07.925 NotebookApp] Serving notebooks from local directory: C:\Users\apratapa [I 22:10:07.925 NotebookApp] Jupyter Notebook 6.5.4 is running at: [I 22:10:07.925 NotebookApp] http://localhost:8990/

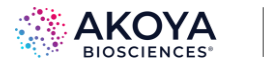

## Step-1: Data Import

- Scanpy library for single-cell analysis
- Read measurements.tsv and create an AnnData object

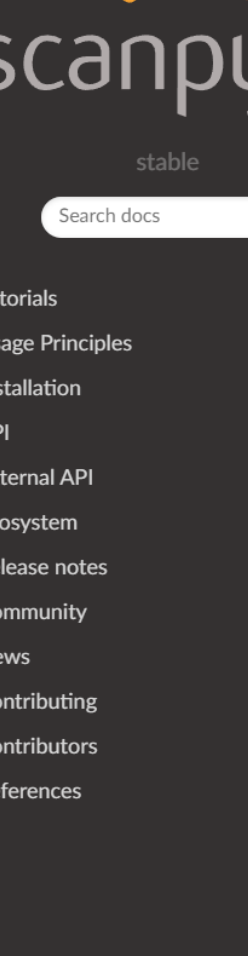

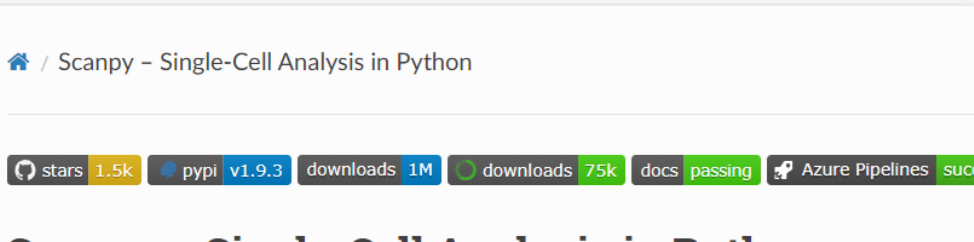

### **Scanpy - Single-Cell Analysis in Python**

Scanpy is a scalable toolkit for analyzing single-cell gene expression data built jointly with ar trajectory inference and differential expression testing. The Python-based implementation e

- Discuss usage on Discourse and development on GitHub.
- Get started by browsing tutorials, usage principles or the main API.
- Follow changes in the release notes.
- Find tools that harmonize well with anndata & Scanpy via the external API and the ecosystem page.
- Check out our contributing guide for development practices.
- Consider citing Genome Biology (2018) along with original references.

### **News**

#### Scanpy hits 100 contributors! 2022-03-31

#### 100 people have contributed to Scanpy's source code!

Of course, contributions to the project are not limited to direct modification of the source code. Many others have improved the project by building on top of it, participating in development discussions, helping others with usage, or by showing off what it's helped them accomplish.

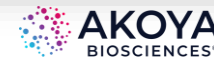

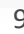

## Step-1: Data Import

- AnnData
	- Expression data: .X
	- Spatial data: .obs
	- Cell metadata: .obs

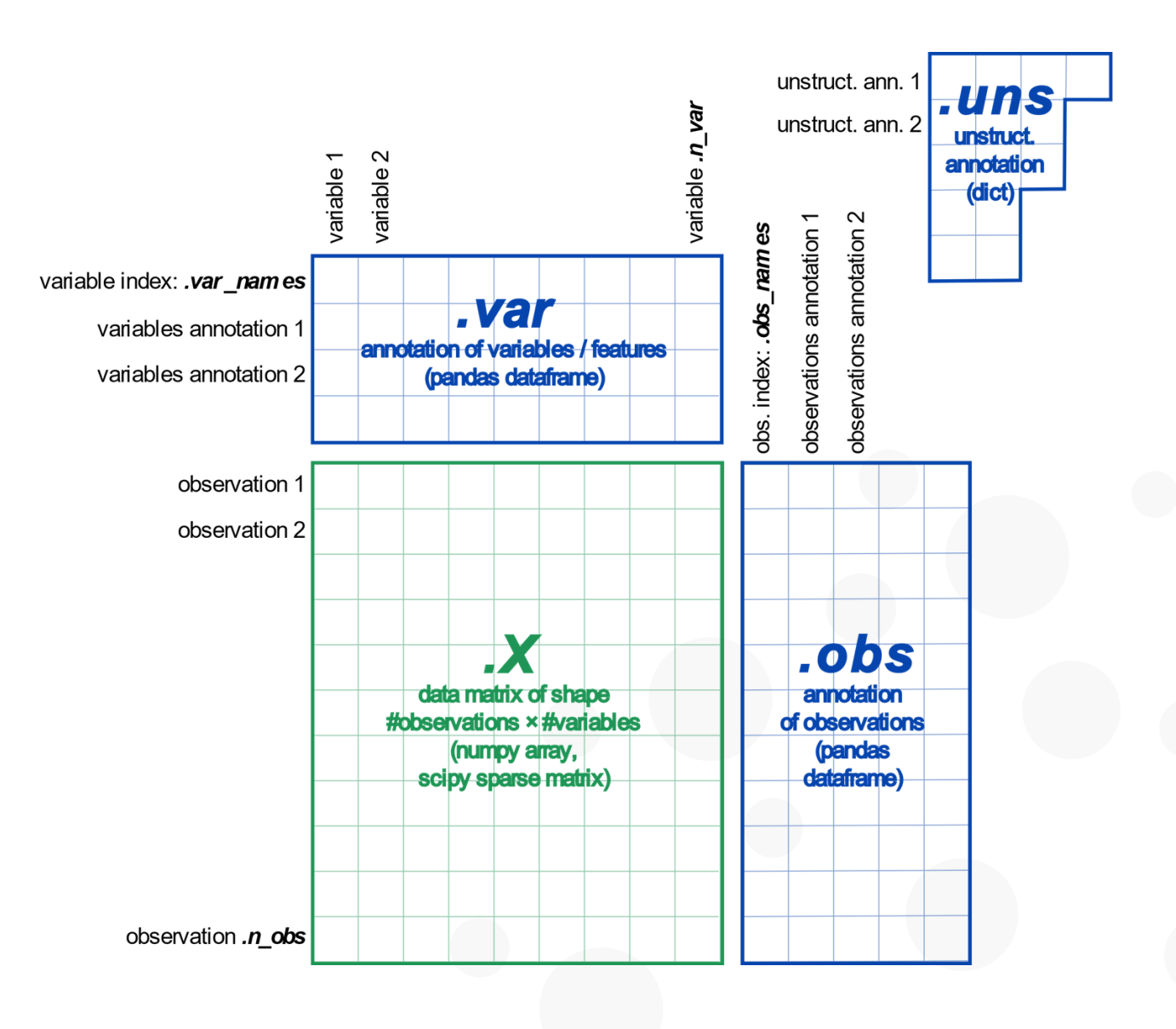

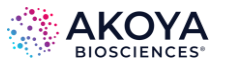

## Step-1: Data Import

- AnnData
	- Expression data: .X
	- Spatial data: .obs
	- Cell metadata: .obs

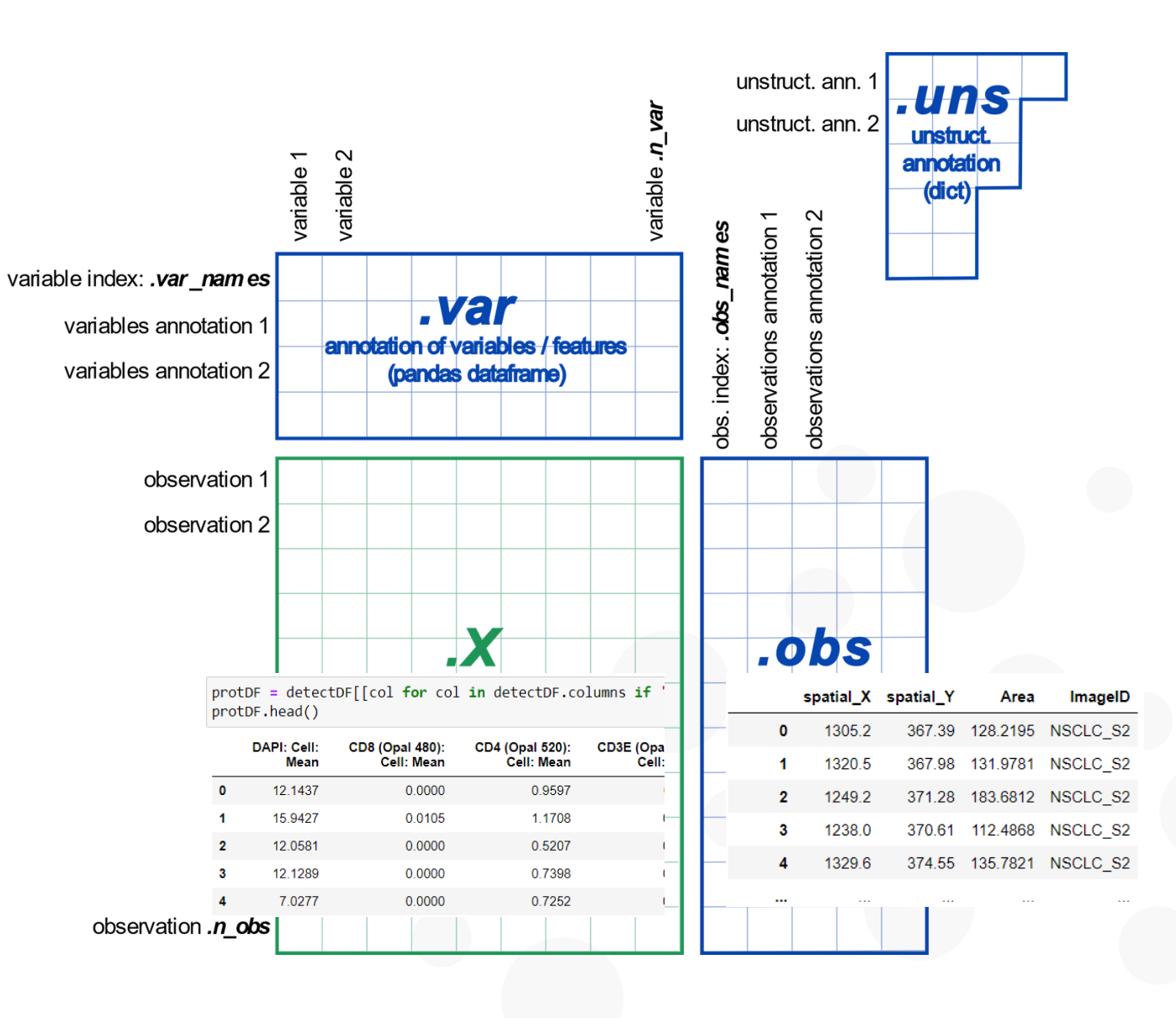

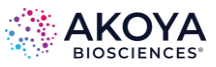

# Step-2: Evaluate Staining Quality

- Compute Mean of top 20 cells and divide it by the mean of the bottom 10% of the cells of each marker
- Use ratio of top20:bottom10 as the signal-to-background(noise) ratio
- Ideally, greater than 10
	- Typically > 100

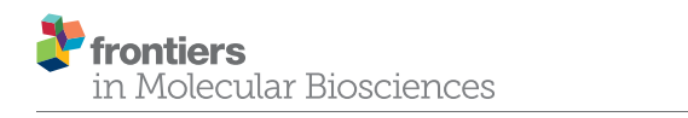

published: 02 June 202 doi: 10.3389/fmolb 2021 6747

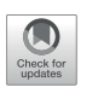

**Multiplex Immunofluorescence and Multispectral Imaging: Forming the Basis of a Clinical Test Platform for Immuno-Oncology** 

Clifford C. Hoyt<sup>1\*</sup>

<sup>1</sup>Akova Biosciences Inc., Malborough, MA, United States

Dynamic Range Our standard approach assessing dynamic range is to calculate a signal-tobackground (SNR) ratio by dividing the average of the top 20 brightest cells by the average intensity of the weakest 10% of cells. An SNR of 10 or more supports reliable image analysis, including accurate counting of positive cells and quantifying expression levels. While we recommend an SNR of 10 or greater, typical ratios are well in the 100s with high-performing antibodies, or as low as 3to-1 that still provide analytical value.

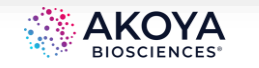

## Step-2: Evaluate Staining Quality Control

- Compute Mean of top 20 cells and divide it by the mean of the bottom 10 percentile of each marker
	- computeTop20Btm10(AnnData)
- Use ratio of top20:bottom10 as the signal-to-background(noise) ratio
- Ideally, greater than 20
	- Infindicates zero background

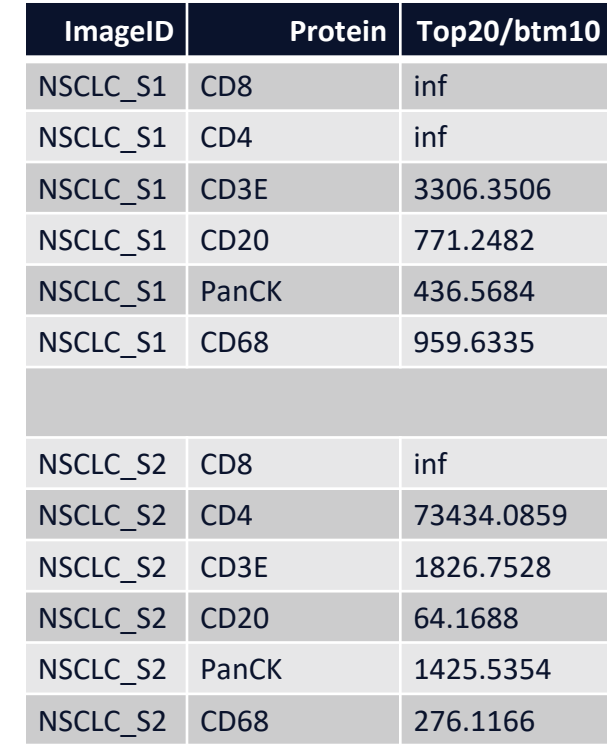

13

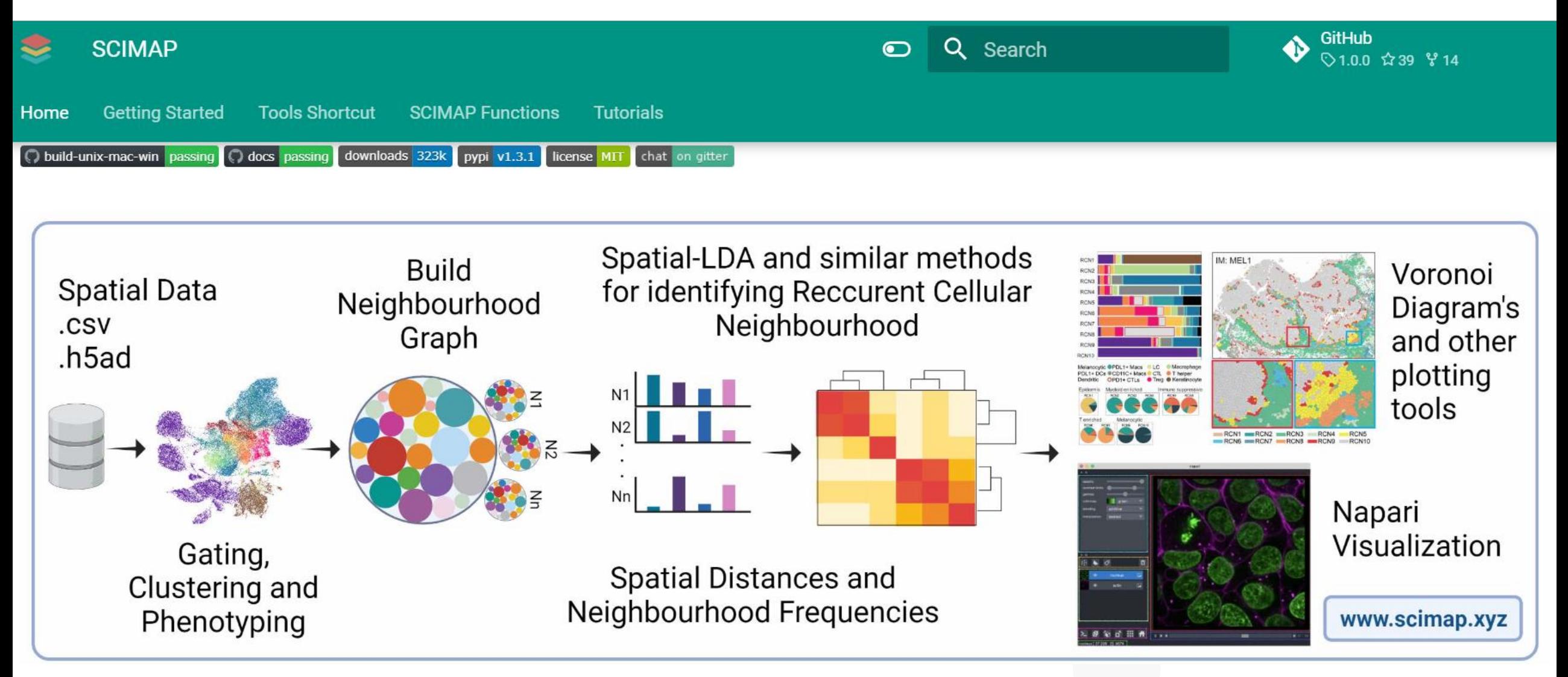

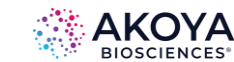

- Step 3a: Rescale data using GMM
	- Fit a 2-class Gaussian Mixture Model
	- Fully automated
	- Converts raw intensities to probabilities, i.e., values between 0-1
	- Value >= 0.5 indicated 'positive' for a given marker
	- sm.pp.rescale(method='by\_image')

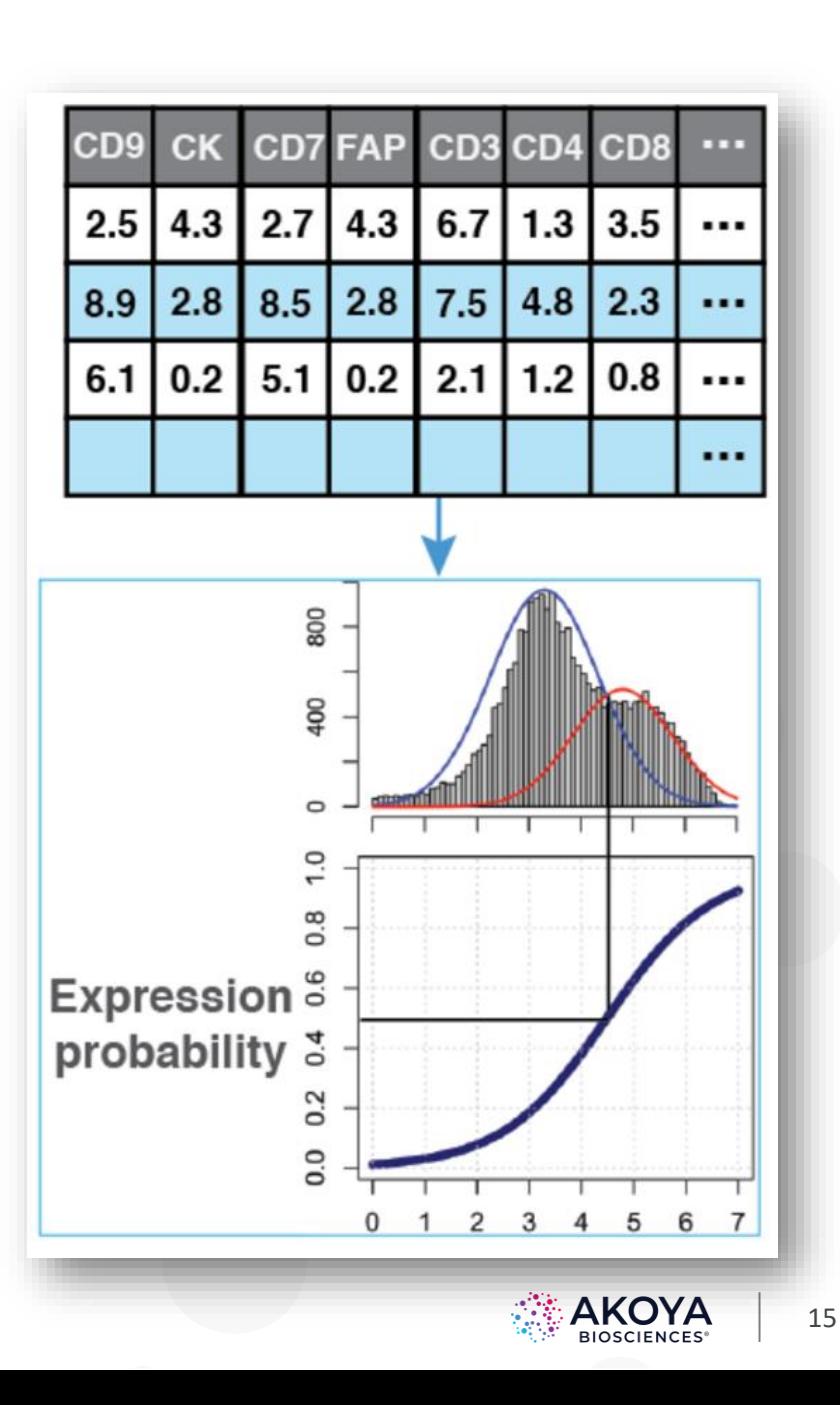

- Step 3b: Rule-based phenotyping
	- Value >= 0.5 indicated 'positive' for a given marker
	- If 'pos' -> assign a cell type
		- **CD20+** : B cells
		- **PanCK+**: Tumor
		- …
		- **CD3E+ CD8+**: Cytotoxic T cells
	- sm.tl.phenotype\_cells()

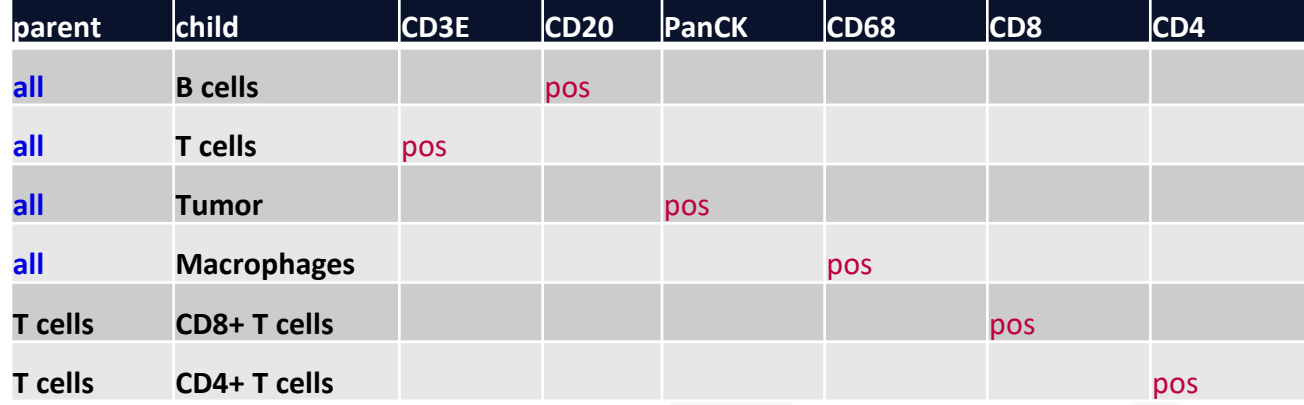

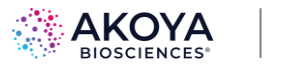

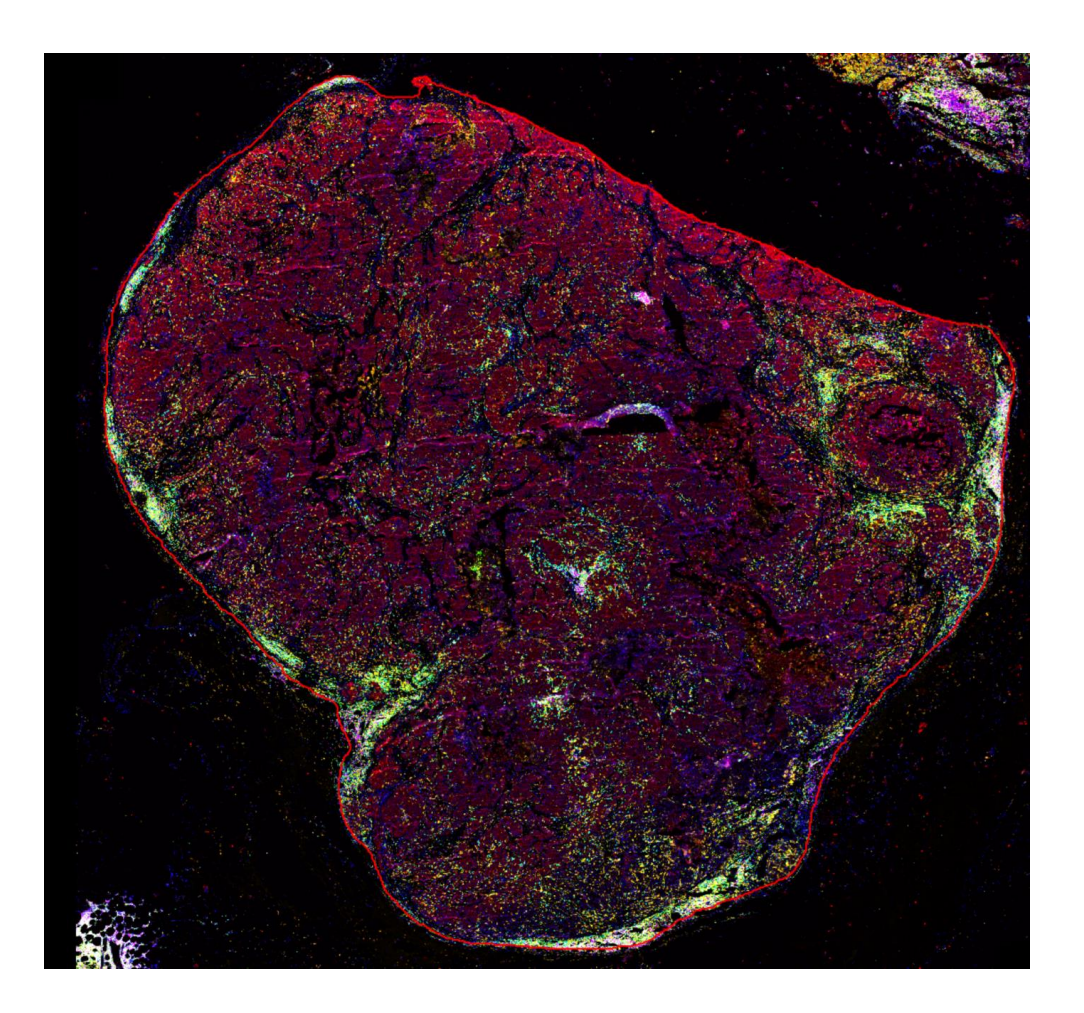

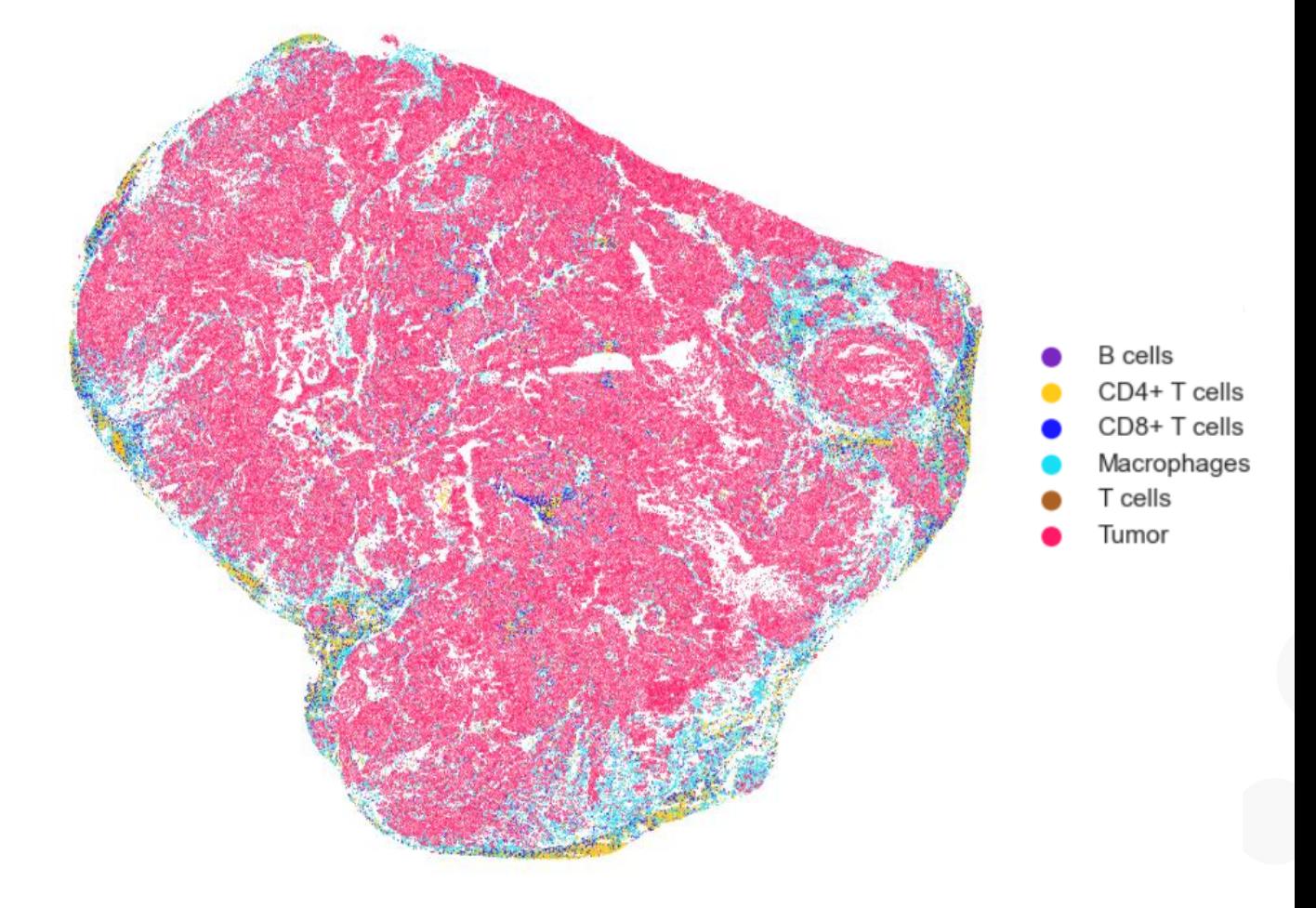

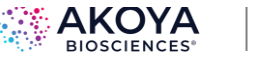

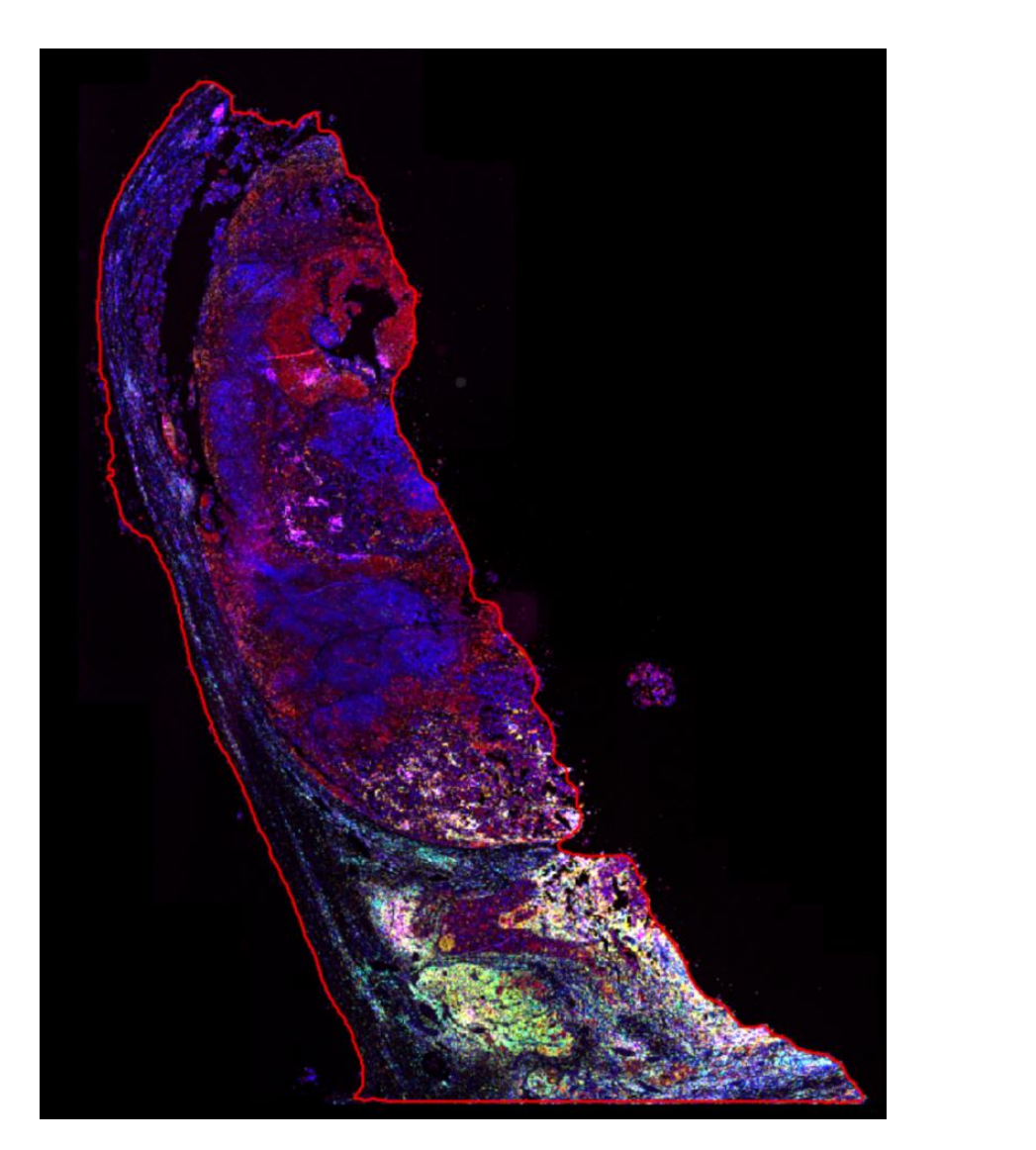

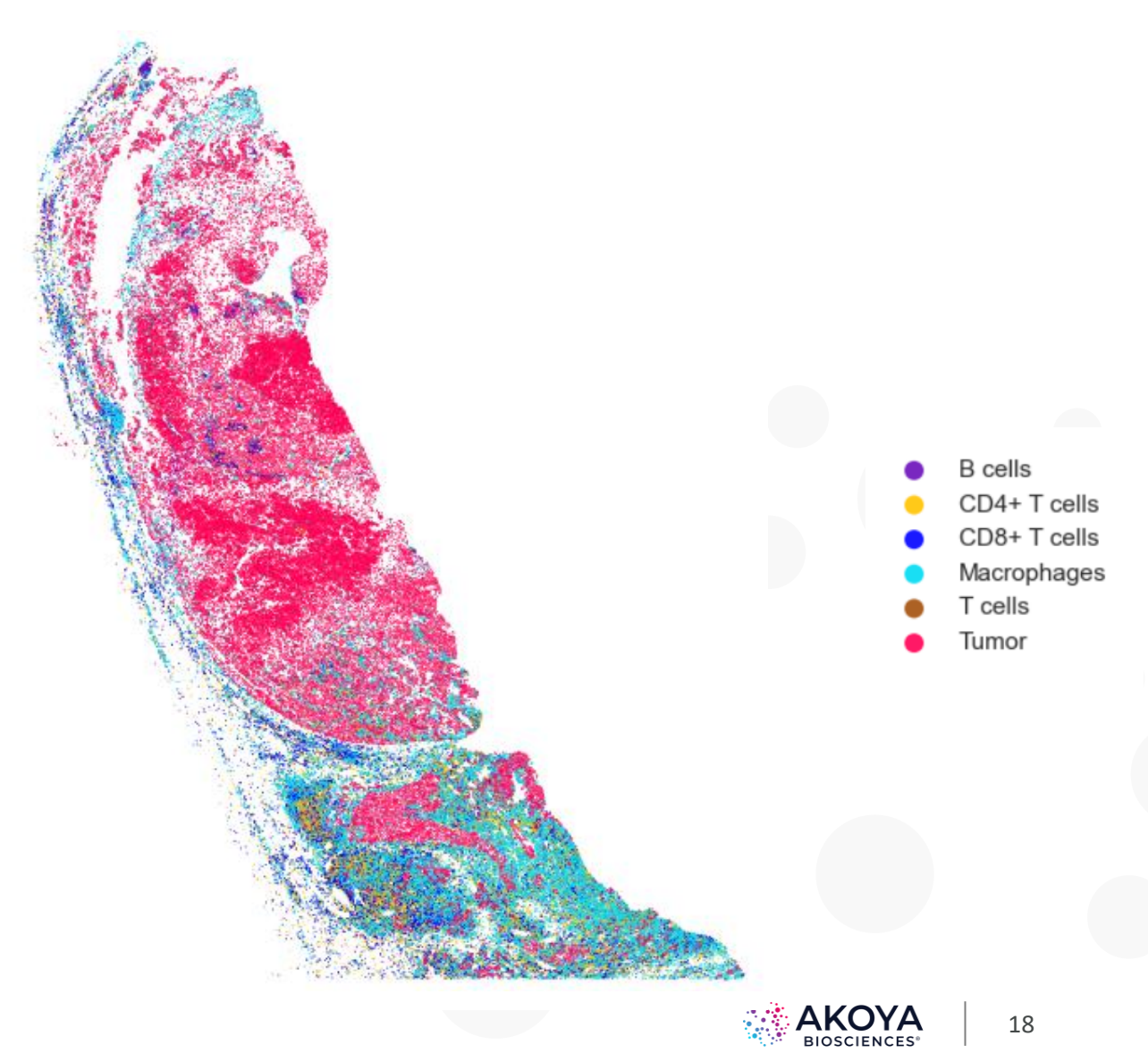

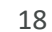

### **Responder** vs. **Non-responder**

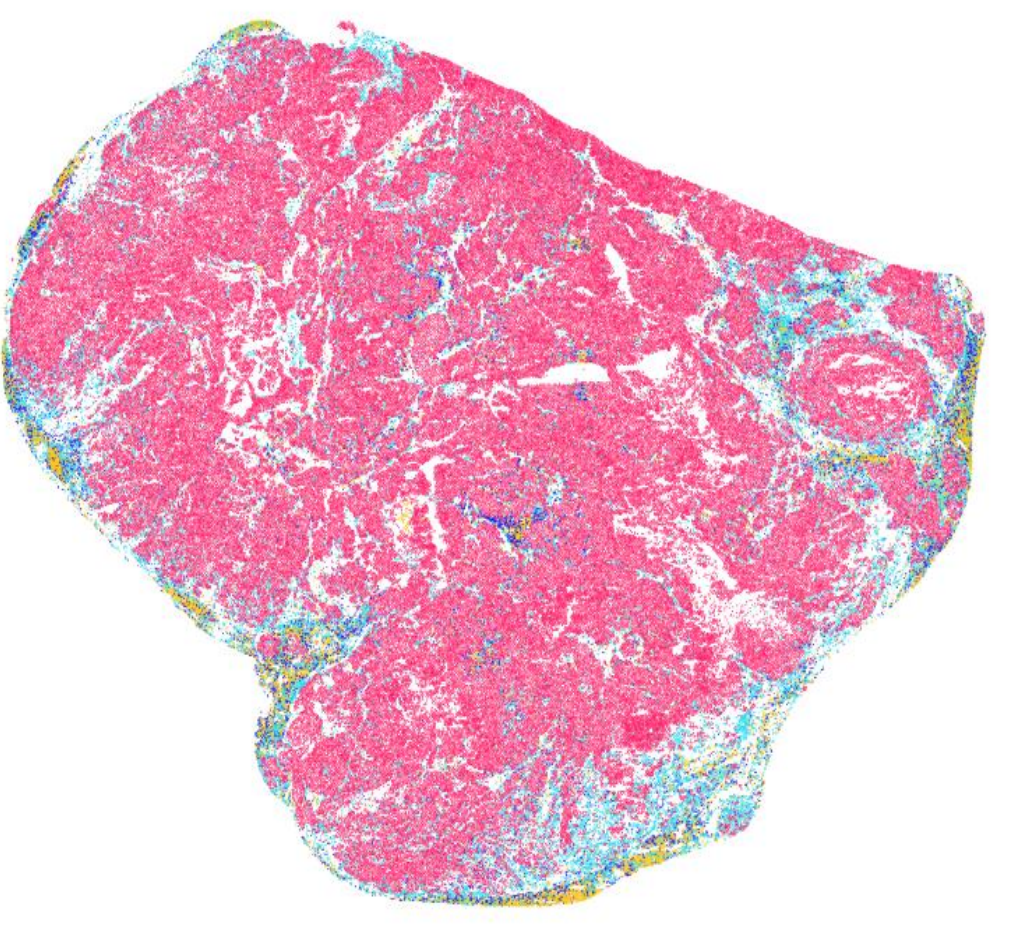

- **B** cells
- CD4+T cells
- CD8+T cells
- Macrophages
	- T cells Tumor

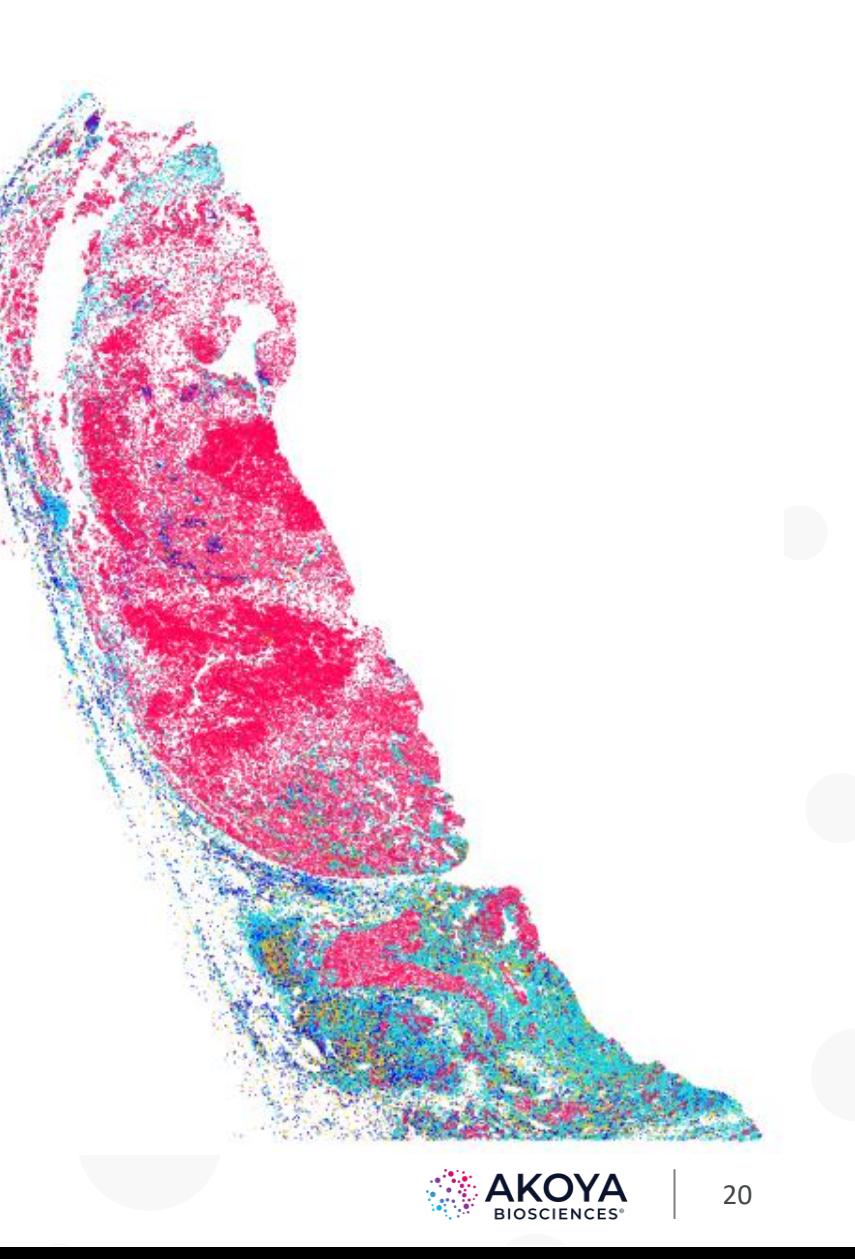

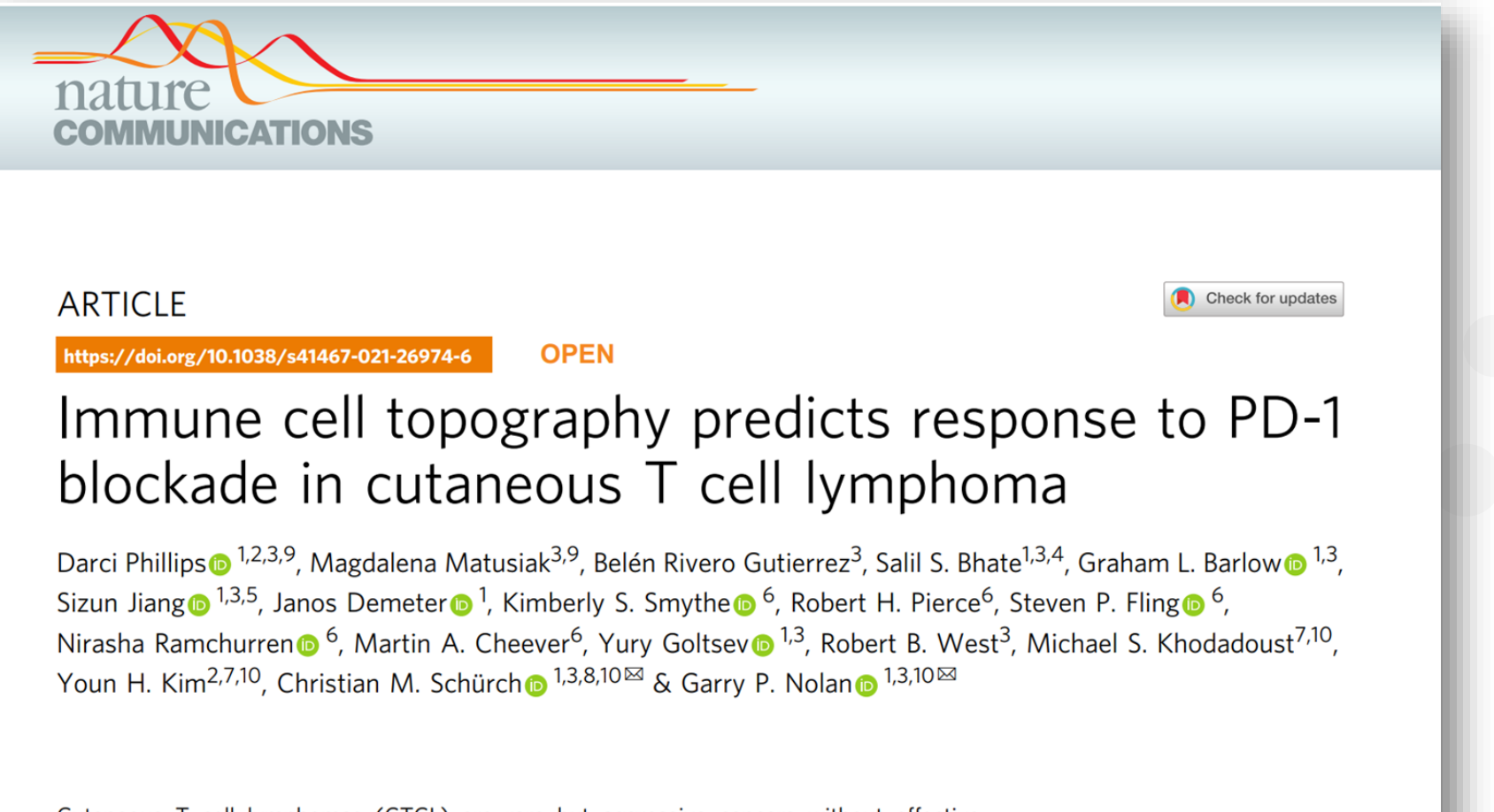

Cutaneous T cell lymphomas (CTCL) are rare but aggressive cancers without effective treatments. While a subset of patients derive benefit from PD-1 blockade, there is a critically unmet need for predictive biomarkers of response. Herein, we perform CODEX multiplexed

21

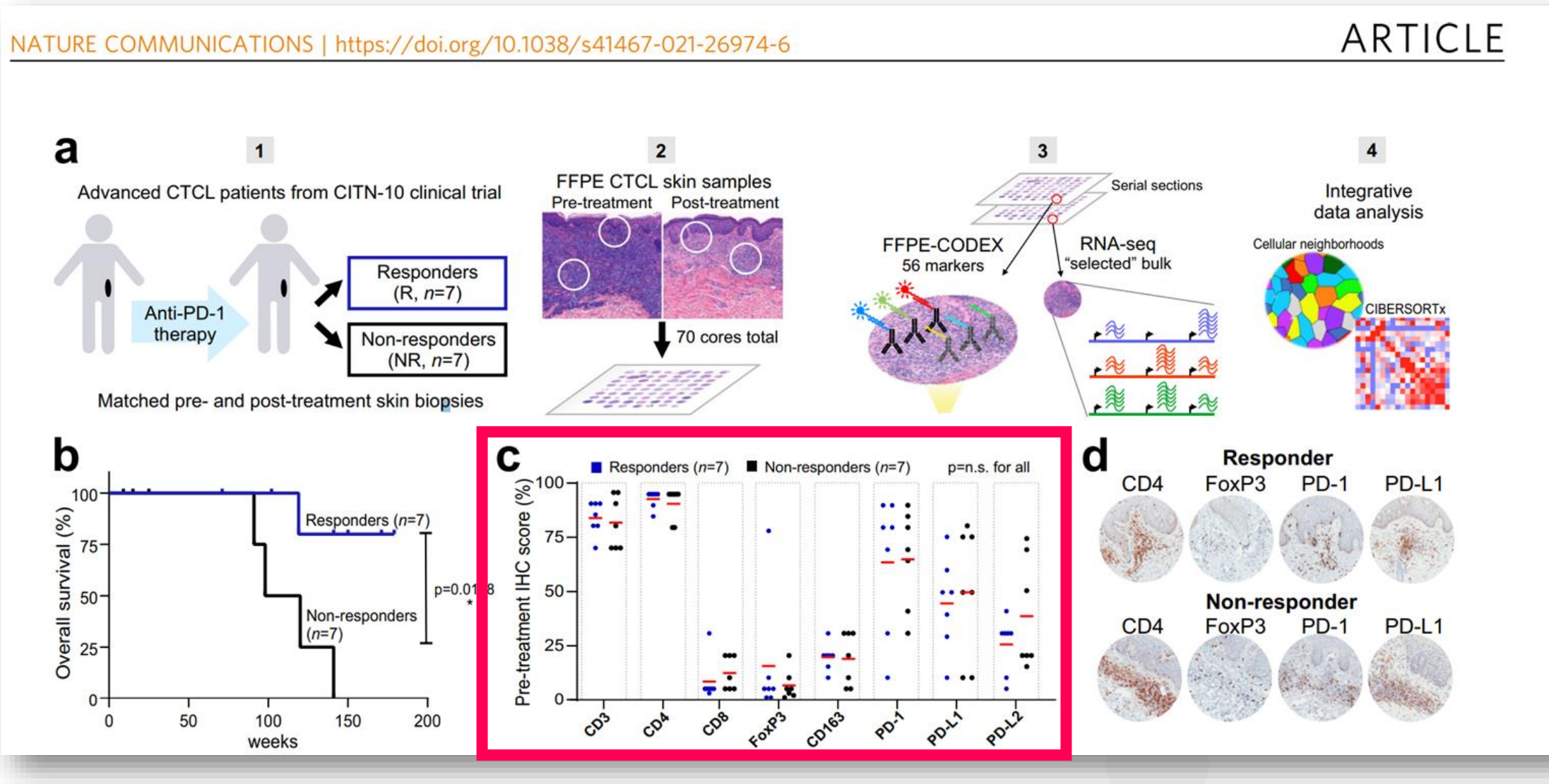

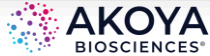

NATURE COMMUNICATIONS | https://doi.org/10.1038/s41467-021-26974-6

### **ARTICLE**

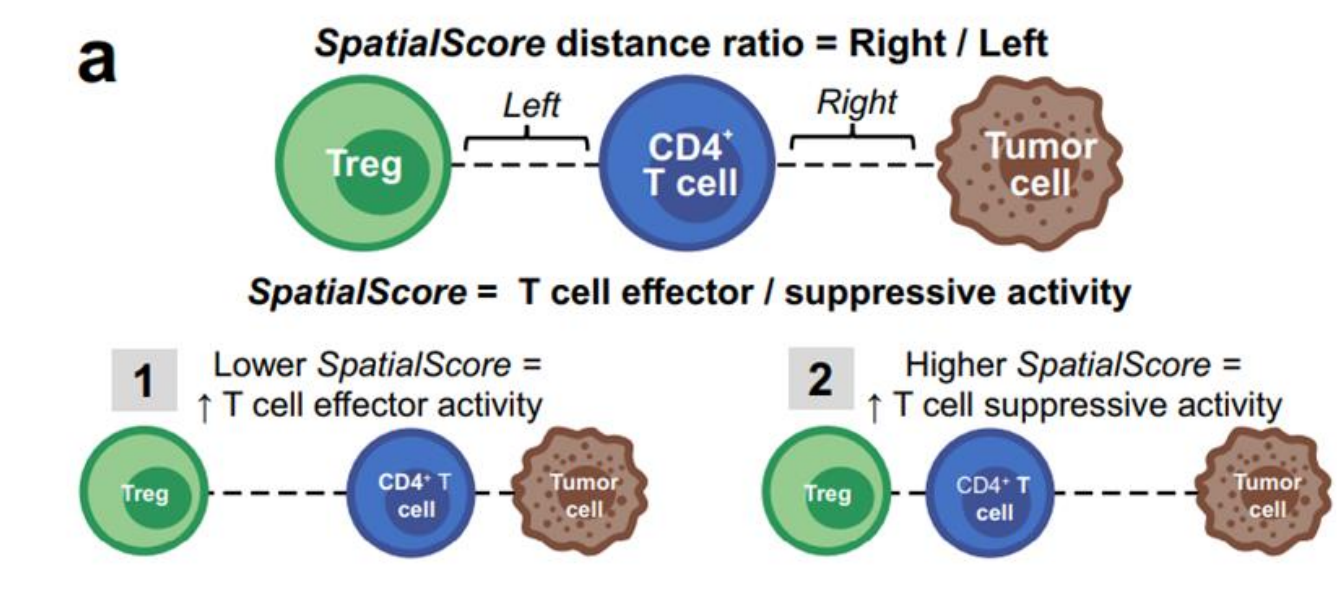

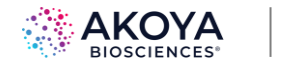

#### NATURE COMMUNICATIONS | https://doi.org/10.1038/s41467-021-26974-6

## **ARTICLE**

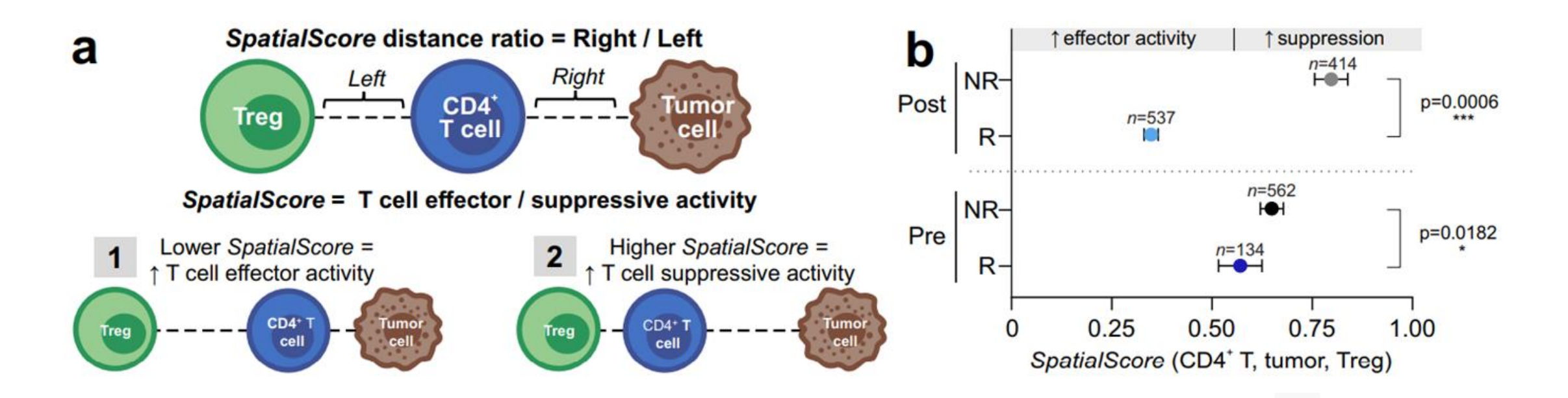

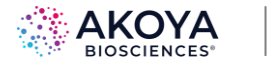

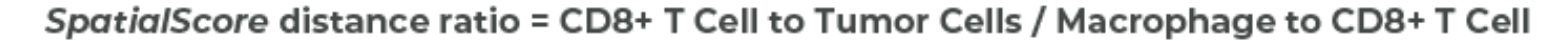

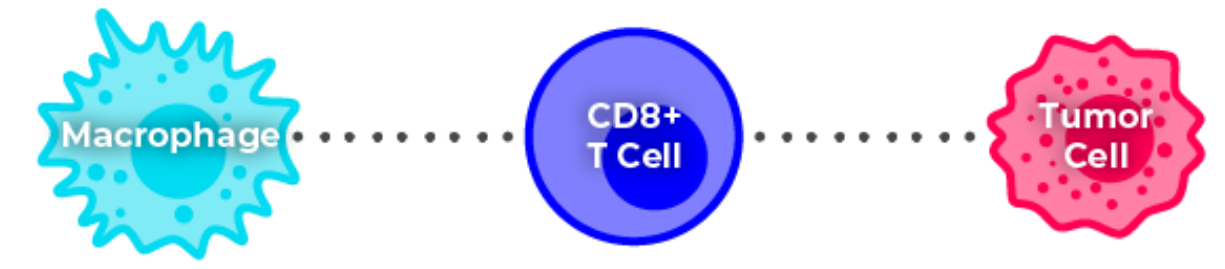

**Low spatial score:** High T cell *effector* activity; better outcome **High spatial score:** High T cell *suppressive* activity; poor outcome

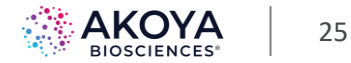

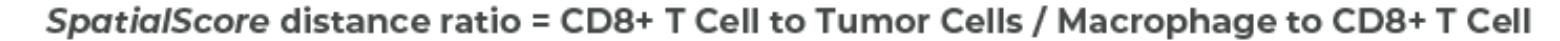

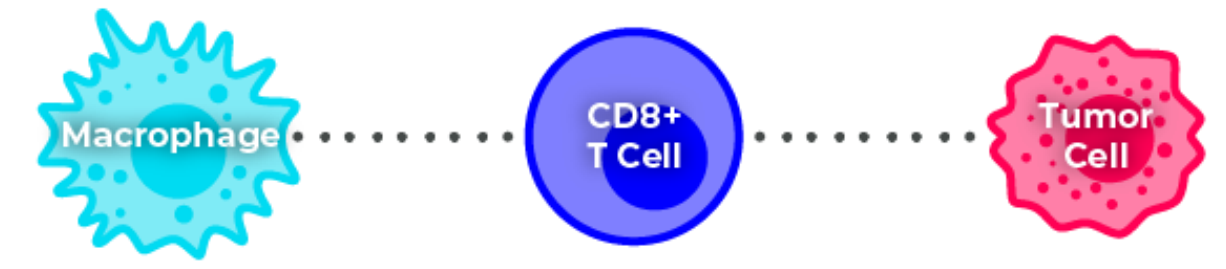

**Low spatial score:** High T cell *effector* activity; better outcome **High spatial score:** High T cell *suppressive* activity; poor outcome

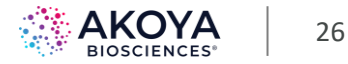

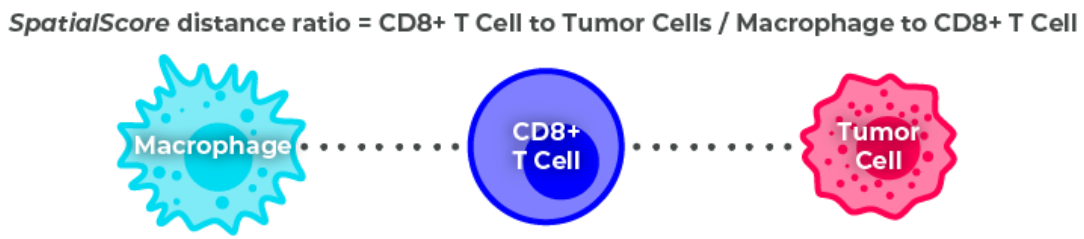

**Low spatial score:** High T cell *effector* activity; better outcome **High spatial score:** High T cell *suppressive* activity; poor outcome

- **computeSpatialScore(left='Macs',middle='CD8',right='Tumor')**
- **Compute and plot value for each CD8+ T cell**

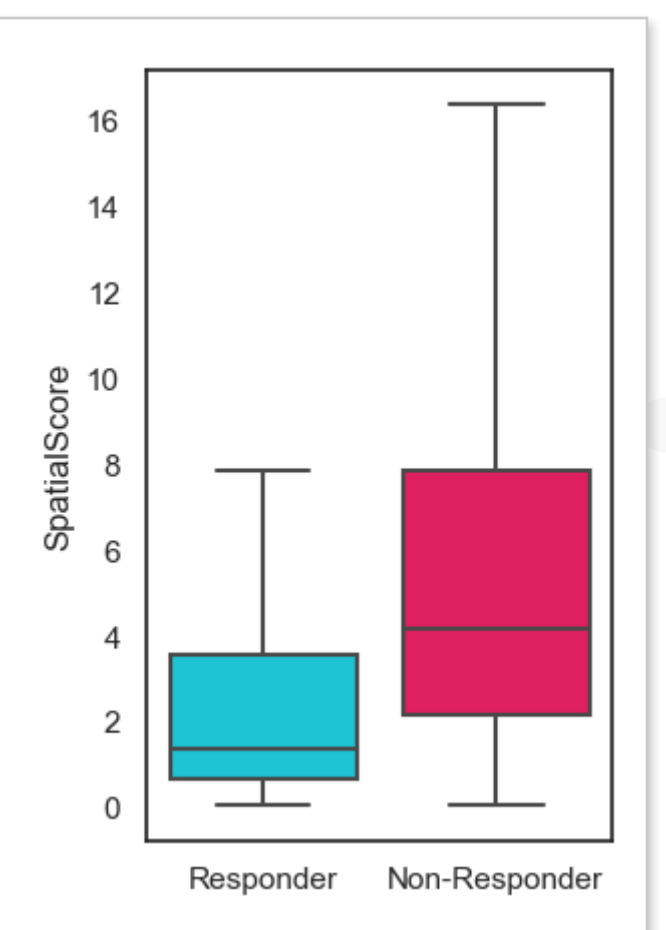

27

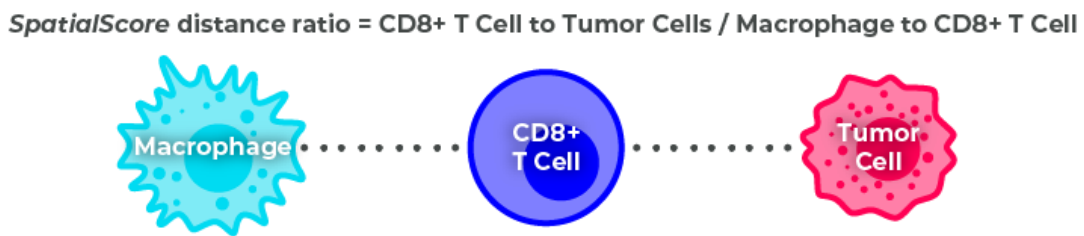

**Low spatial score:** High T cell *effector* activity; better outcome **High spatial score:** High T cell *suppressive* activity; poor outcome

- **computeSpatialScore(left='Macs',middle='CD8',right='Tumor')**
- **Compute and plot median value per sample**

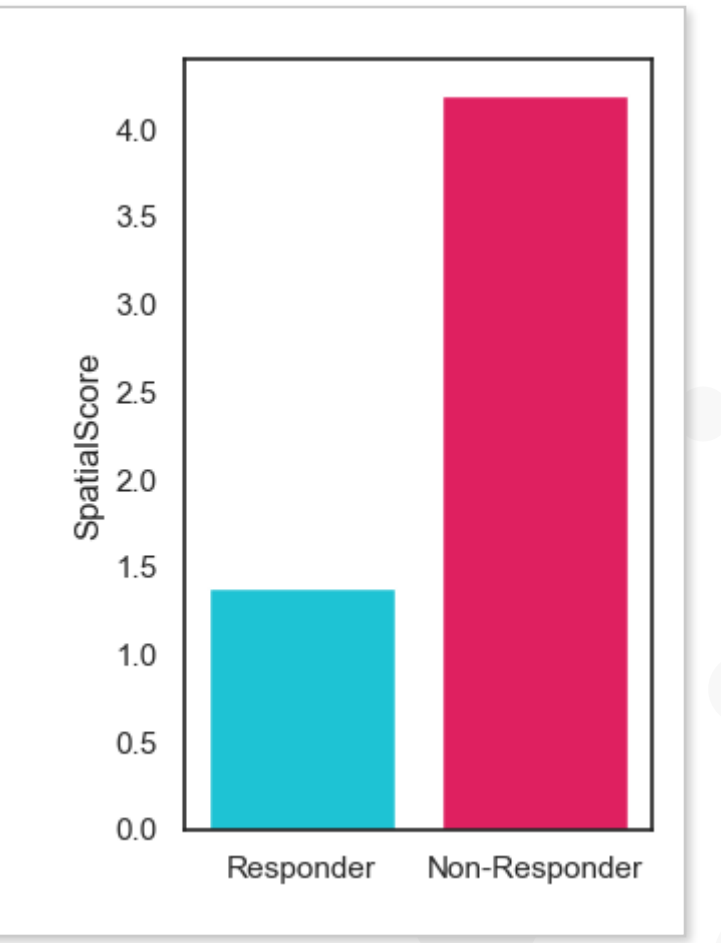

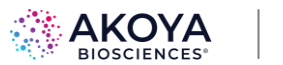

### **6-plex Spatial Phenotyping with PSP Validates Immune Landscape but Rules out Differences in Immune Cell Composition**

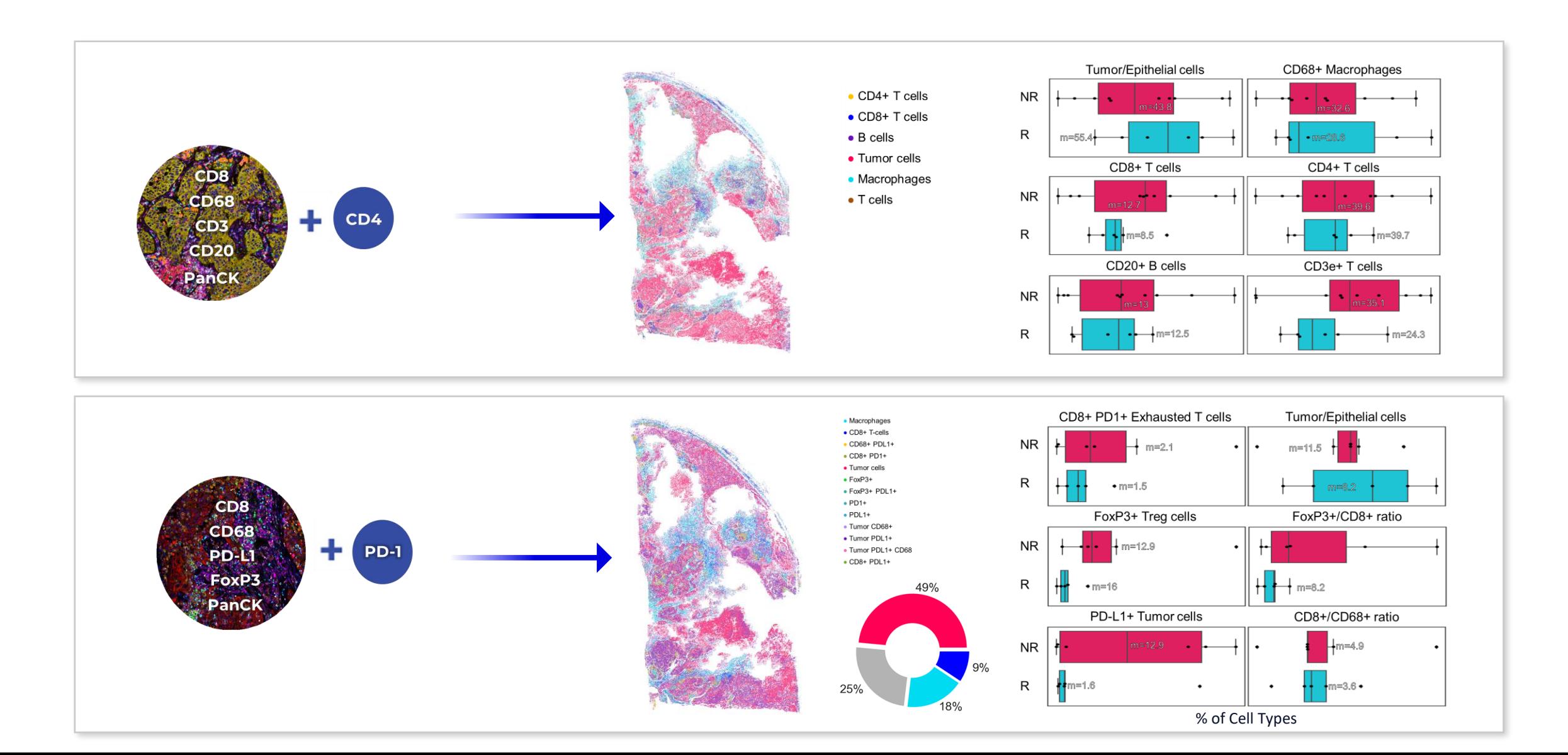

### **A Predictive Spatial Signature for Treatment Outcomes**

 $***$ 

 $***$ 

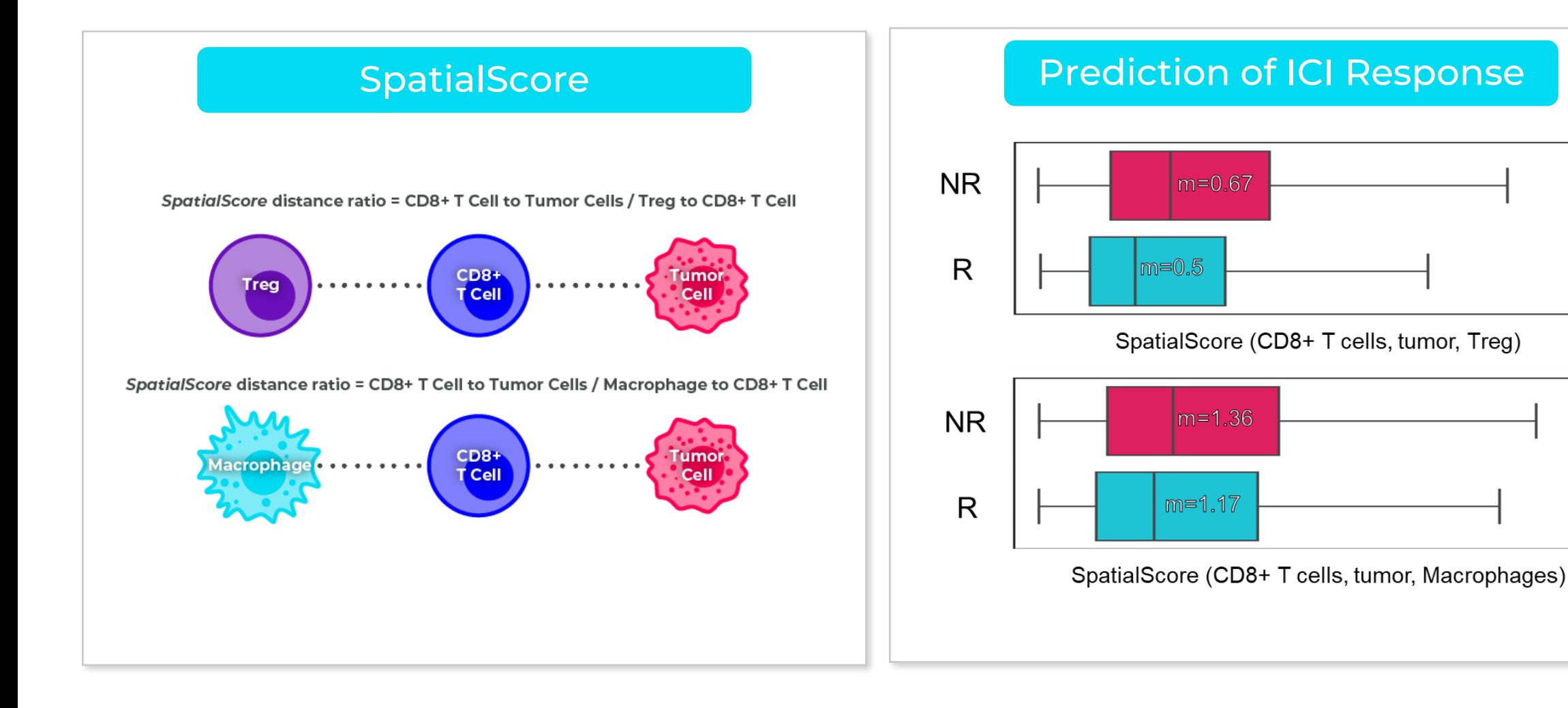

## **Conclusion**

- QuPath and Python-based workflow for PhenoImager analysis
	- QuPath: Visualization, segmentation
	- Python: Data processing, phenotyping, spatial metrics
- SpatialScore helps identify spatial insights into your PhenoImager data
- **Data and code available at: [https://bit.ly/akoya\\_0622](https://bit.ly/akoya_0622)**

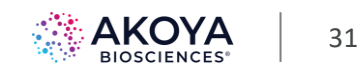

# Questions from Zoom Webinar

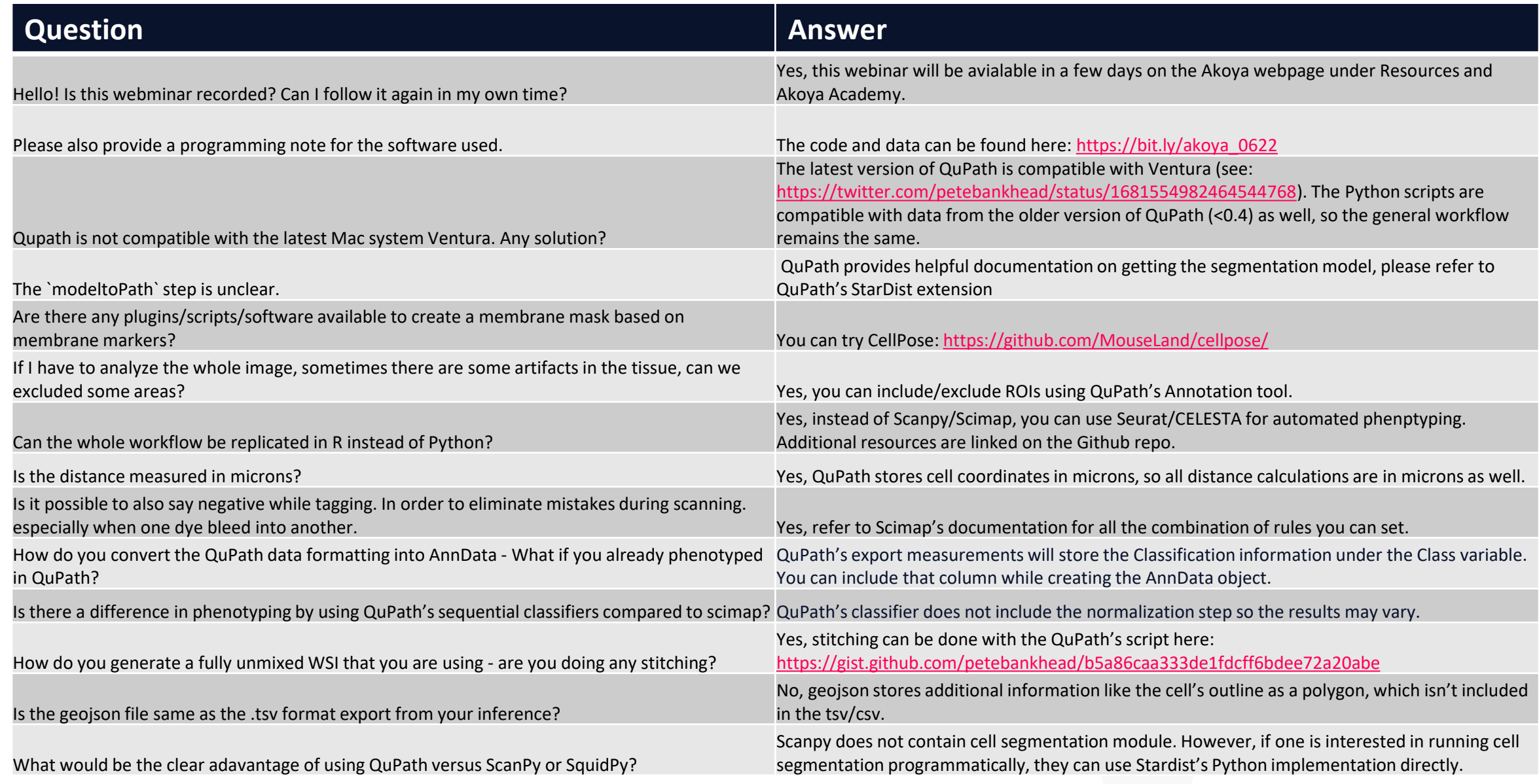

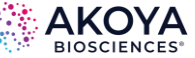